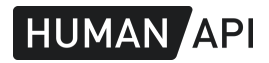

# GENERATING INVITE LINKS

Human API provides a hosted Connect experience which allows you to onboard new users without having to build a full integration within your own website or mobile application.

Your potential users land on the hosted app via a unique invite link that you share with them. You can generate the link using the "invite" feature in the Portal. It is also possible to generate the link programmatically. We recommend using the programmatic method if you have a high volume of users and you don't want to build a fully fledged integration on your side.

This document will walk you, step by step, through the process of generating the invite links yourself.

#### Before you start : Pre-requisites

- You should have an active customer account. Make sure you already have a client application credentials (client\_id and secret), you'll need them for the next step.
- You have a hosted experience setup for your application. That can only be done by Human API on your behalf.

If you don't have one of the above, or you're not sure, please get in touch with our support team. We're happy to help.

### Step 1 : Generate a token

Every invite link has a unique token signed by your app. We use JSON Web Token ([JWT](https://jwt.io/)), an open standard which has implementations for many programming languages.

First, make a payload with the invite information. It should be a valid JSON object :

```
{
  "mtd": "connect",
  "cid": "your_client_id",
  "cuid": "client_user_id",
  "email" : "zzzzz@domain.com"
}
```
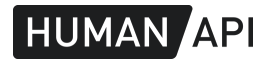

Where

**mtd** : always set to "connect"

**cid** is the client\_id of your application, (40 hexadecimal characters)

**cuid** is the unique identifier you want to assign to the user

**email** is the contact email for the user.

All the above fields are required and both cuid and email should be unique over your application.

Next, you need to sign the token with your client\_secret using the HS256 algorithm. We use the signature to ensure that only you can invite someone to share their data with your application.

We recommend setting an expiration time (exp) on your token to follow best security practices.

Tip : you can use the JWT [debugger](https://jwt.io/) to check your token's payload.

## Generate the URL

Once you have a Token, you can append it to the URL below along with your client id. The unique link looks like this :

**https://hapi-link.humanapi.co/connect?clientId={client\_id}&rq={token}**

Where :

**client\_id** is the client id of the application you want them to connect to.

**token** is the token you generated in the previous step.

The clientId query string parameter needs to be EXACTLY the same as the clientId used for the token.

An example of a realistic URL :

https://hapi-link.humanapi.co/connect?clientId=aaac02cd1cd29ae306a61aa17050d0 04226b3342&rq=eyJzbGciOiJIUzI1NiIsInR5cCI6IkpXVCJ9.eiJtdGQiOiJjb25uZWN0IiwiY2 lkIjoiYWFhMDAyMDAwMDAwMDAwMDAwMDYxYWExNzAwMGQwMDAwMDAwMDAwMiIsImN1aWQiOiJ0ZXN 0X3RhcmVrIiwiaWF0IjoaNTYyMzQ5NzQzLCJleHAiOjE1Njc1MzM3NDN9.Z6yX5vq9fQeDUO2mYmg dyL\_NVjf05-B5jhSJpF8GFiM

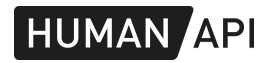

### Frequently Asked questions

Can I invite users from the Portal AND create the links programmatically ?

Yes, those are not mutually exclusive.

We provide several modalities for users to share their data with you. That includes invite links or launching the Connect experience from your own application. They are meant to be compatible with each other.

I have multiple client apps, can I use this method with all of them ?

Yes, you can do this for all your apps or only some of them.

The URL is too long. Can we make it shorter ?

The length depends on the payload itself. You can make them slightly shorter by using a short cuid for example. JWT tokens are generally long (200-300 characters). If you want very short URLs, we recommend using a URL shortener service or software.

#### How should I set the token's expiration time?

We recommend setting the shortest possible *expire time* (exp). That depends on your use case (e.g. when sending the link by email you may want to give your users a few days to engage). As a general rule of thumb, it's safe to set the token to expire in under 7 days.

Can I generate multiple links for the same user ?

Yes. A new link will not invalidate previously generated links.

How do I know that the user clicked the link ?

We track the traffic on the hosted experience and report to you on a regular basis. You can also visit the Human API portal and check the users current status. When it says "Engaged", it means that they clicked on the link and launched the Connect experience.

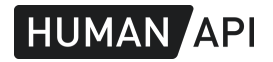

#### Do links expire once users share their data?

No. Users may want to come back and connect additional providers or disconnect their providers. They will be able to use the link as long as it's expiration time is in the future.

Can you disable a link?

It is not possible to disable a particular link that you generated.

Questions? you can send an email to [support@humanapi.co](mailto:support@humanapi.co) for enquiries and support requests. We are happy to help.